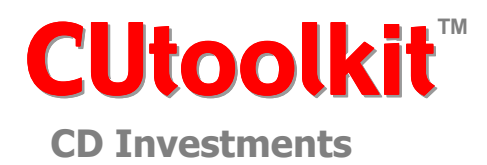

# **fact sheet**

# **TARGET USER**

CUtoolkit is highly effective for credit unions facing the following challenges:

- Need to account for Certificate of Deposit type investments on an accrual basis
- Manually preparing documents for reporting
- Manually posting payment info to spreadsheet subsidiary ledgers

## **KEY BENEFITS**

Certificate investments subsidiary maintenance time and effort is significantly reduced over a manual system.

Complete payment history maintained with automated accrual calculation.

Full line of audit capabilities that ensure the proper amount of income is received.

Full complement of reports:

- Outstanding certificates
- New certificates
- Closed certificates
- Interest payment recap
- Maturity analysis
- Export for auditor confirmations
- Accrual variance
- Income variance
- Negative accrual

## **SYSTEM REQUIREMENTS**

- MS Access 2000 or higher
- Pentium 500 MHz or higher
- SVGA Display or higher
- 30 MB hard disk available

## **OVERVIEW**

The fundamental purpose for maintaining subsidiary records for your certificate investments is to ensure that:

- Institutions and certificates are uniquely identified
- Income payments are historically tracked and verified.

CUtoolkit provides screens that are optimized for fast and intuitive data entry/maintenance. In addition, CUtoolkit's methodology incorporates various audit functions/reports to help ensure that income payments are being received timely and in the proper amounts.

## **THE PROCESS**

CUtoolkit automates the entire subsidiary maintenance process for your certificate investments. Your step-by-step process will generally follow a monthly routine to:

**1. Add institution(s)** for any new/first-time institution

- Name
- Address
- URL
- Contact information, phone, e-mail, notes

#### **2. Add certificate(s)** opened in the current month:

- Open date
- Close date
- Principal balance
- Rate
- Account number from institution
- Broker
- **3. Post payments** received during the month:
	- Post payments by institution name or account number
	- Batch payments by date deposited
	- Retain payment information
	- Payments to closed certificates can be restricted
- **4. Print reports** to document your results for the month
- **5. Process Month-end** to close month and prepare system to process for the subsequent month

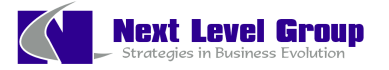

1585 Kapiolani Blvd., Suite 1625 Honolulu, HI 96826 (808) 944-2772

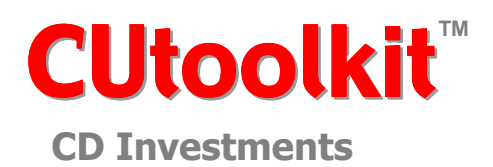

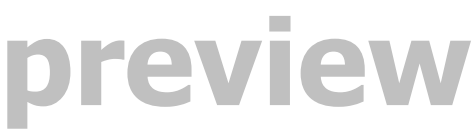

### **Sample Screens**

 $\overline{1}$ 

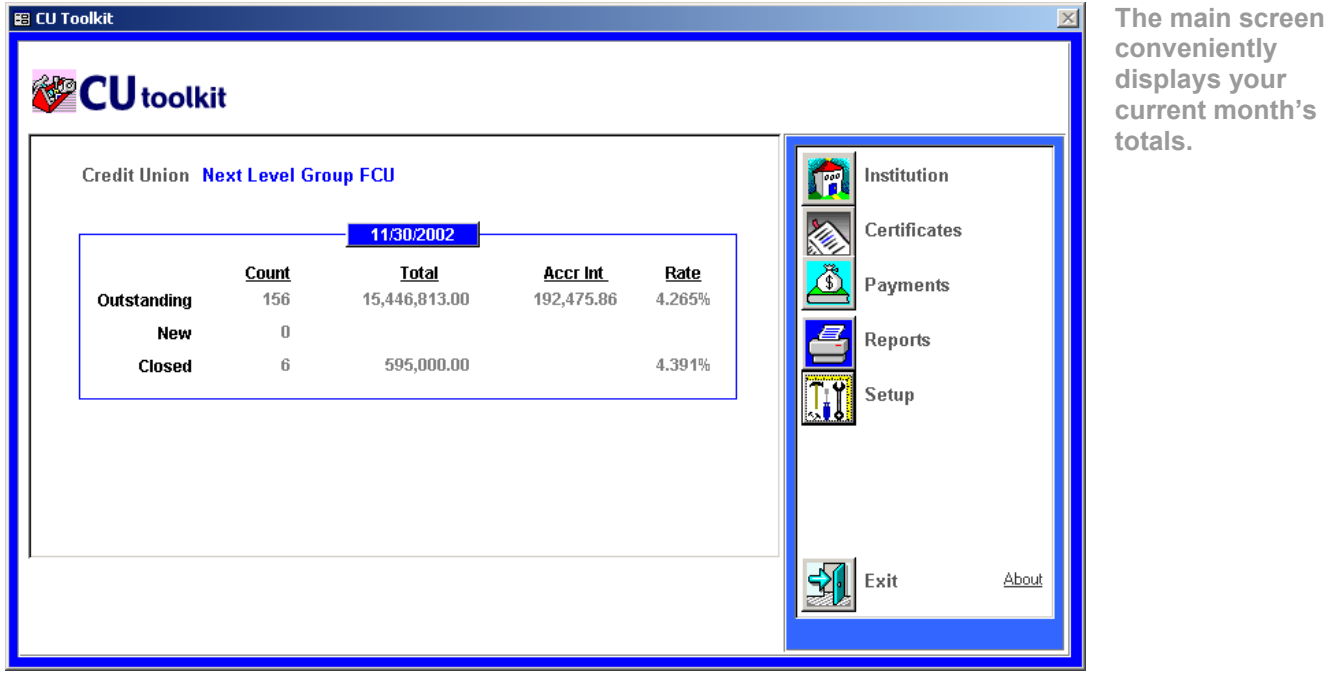

**Your initial setup and configuration is easy – your parameter settings are all listed on this one screen.** 

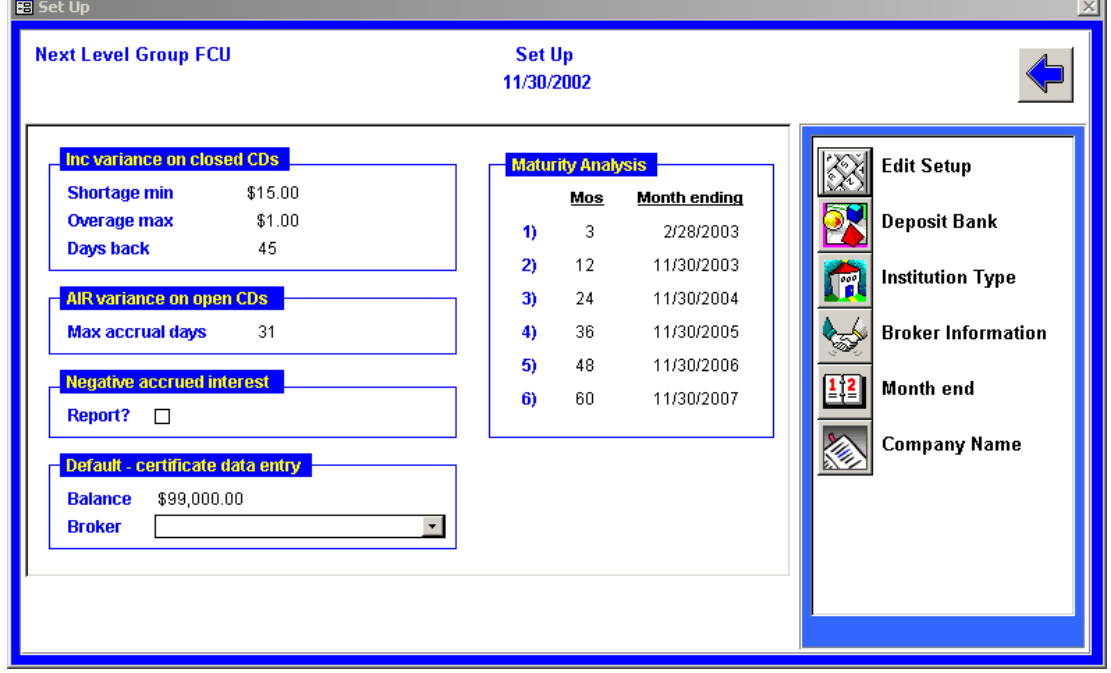

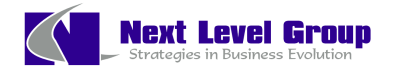

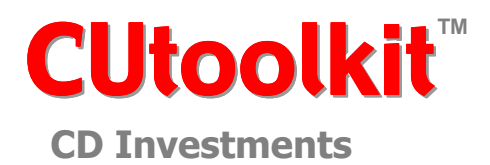

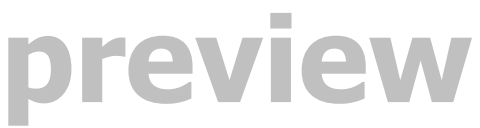

**Sample Screens** 

**On this screen you will maintain the information on each institution you invest with.** 

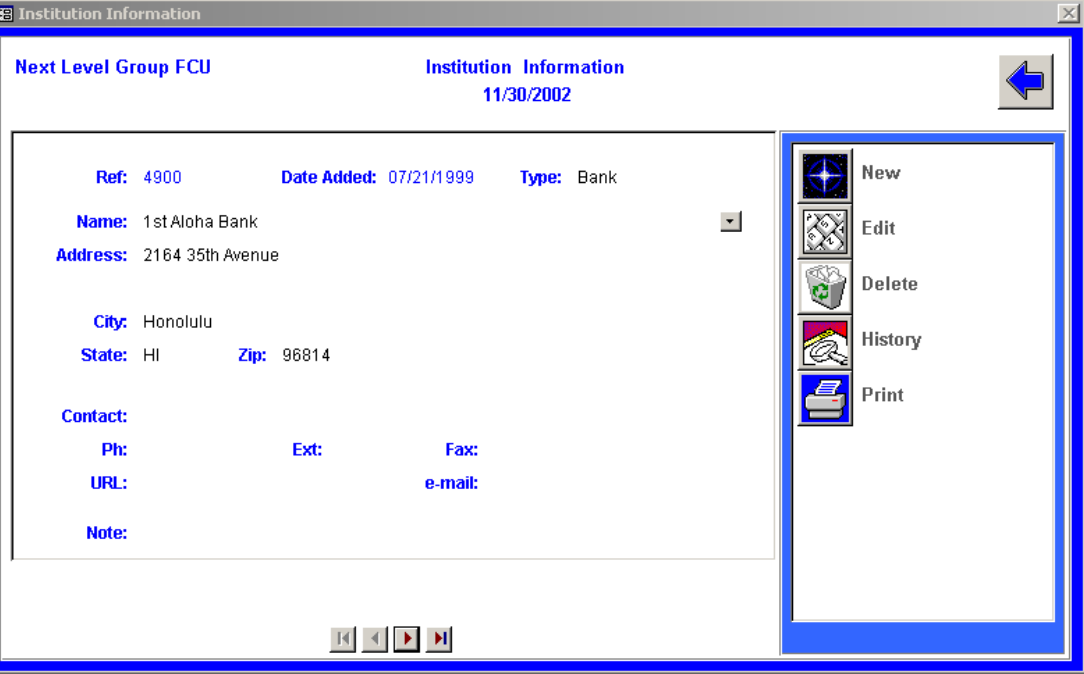

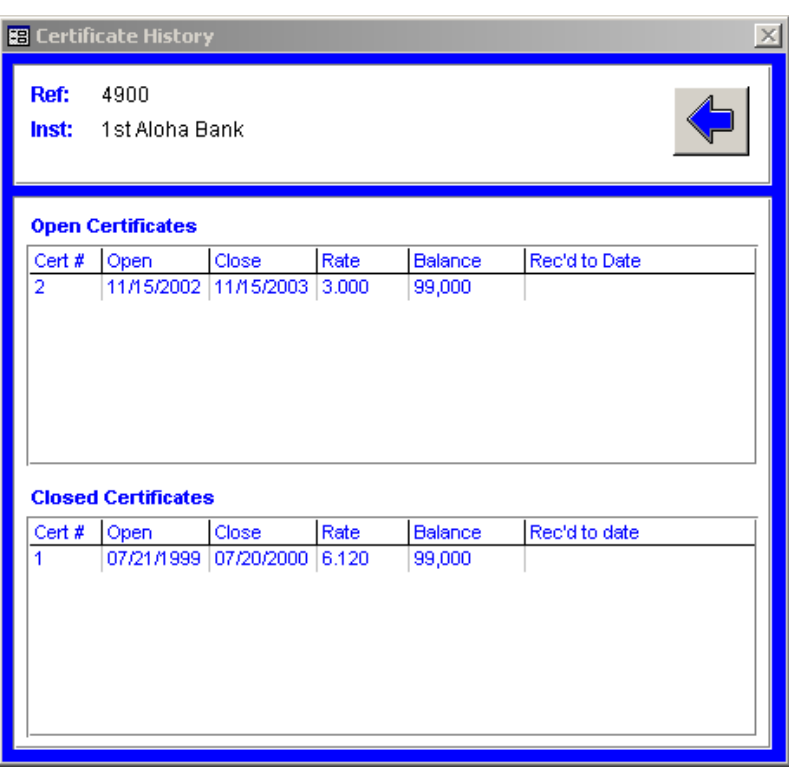

**From the institution screen your history of certificates with the institution is readily available – for open and closed certificates.** 

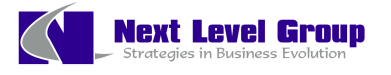

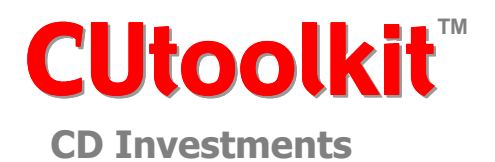

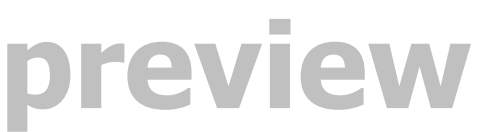

#### **Sample Screens**

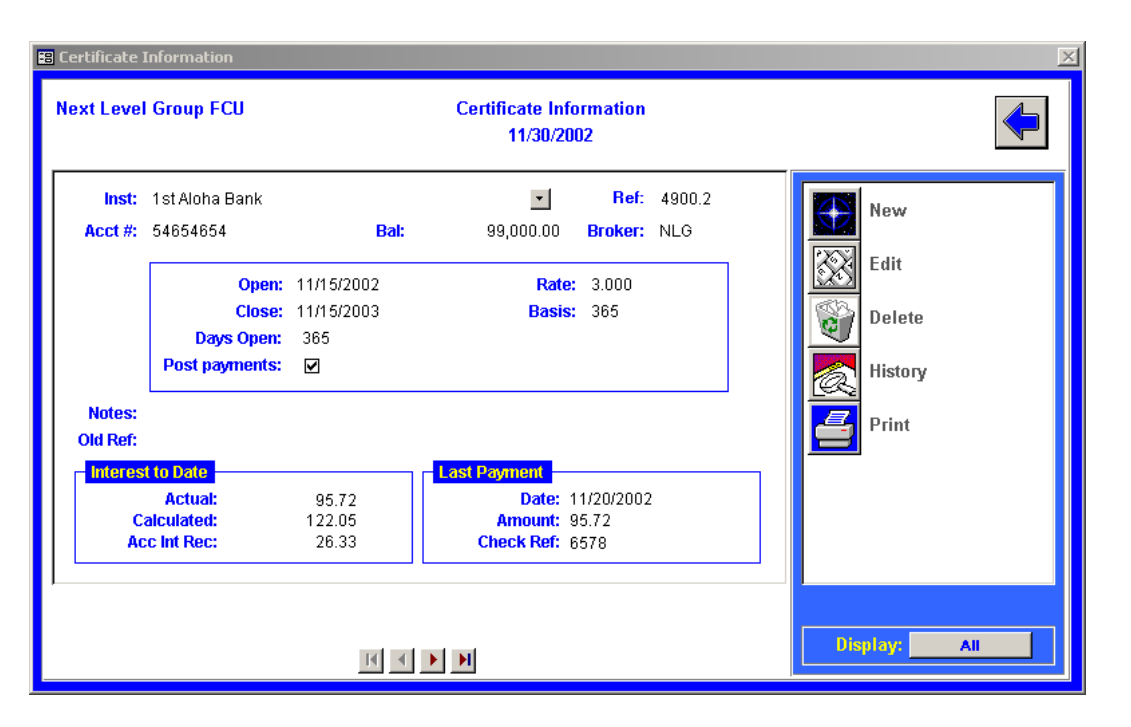

**The certificate screen maintains the particular information on your certificate.** 

**You can easily see the history of your income payments received at the click of a button.** 

**In addition to the actual payments received, the monthly system calculated amounts are also displayed.** 

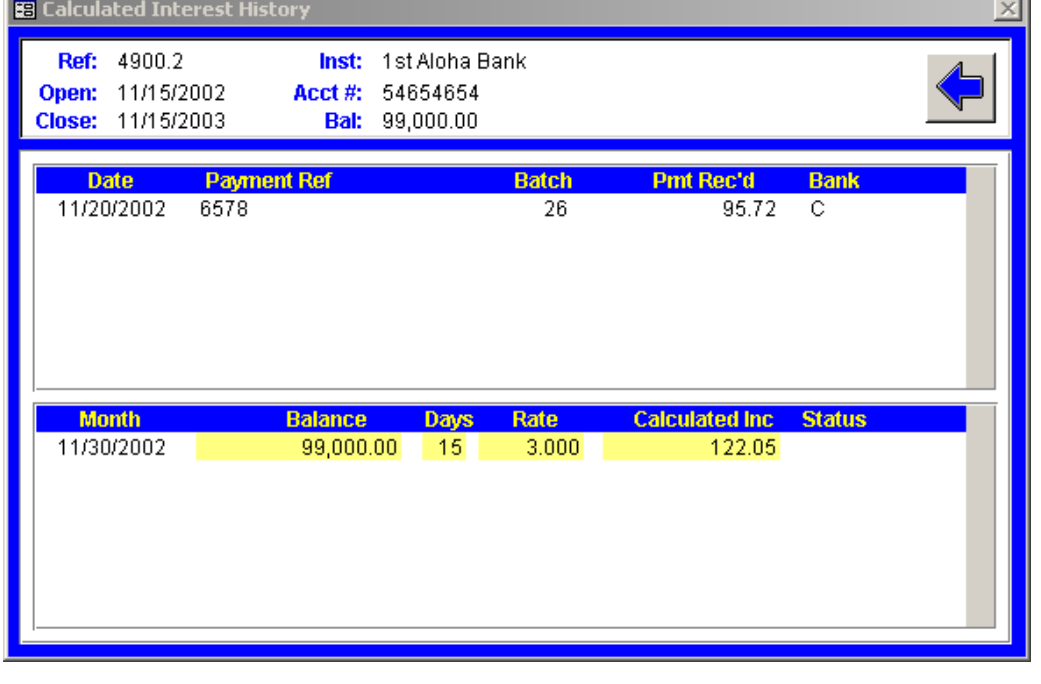

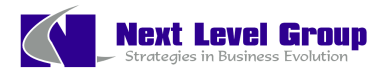

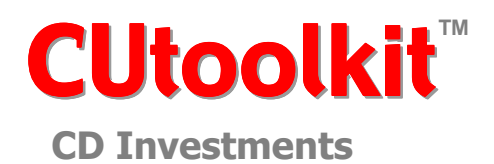

# **preview**

### **Sample Screens**

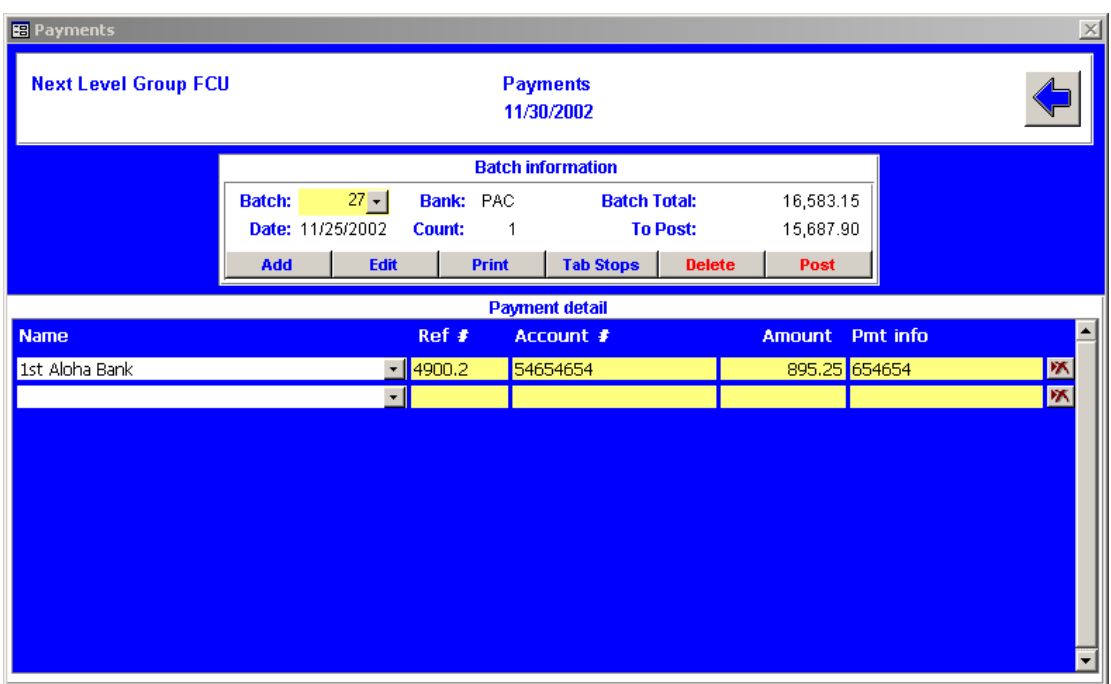

**Payments are posted via this easy to use screen.** 

**Certificates are easily selected by the institution's name, account number or by the reference number assigned by CUtoolkit.** 

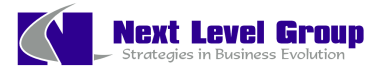